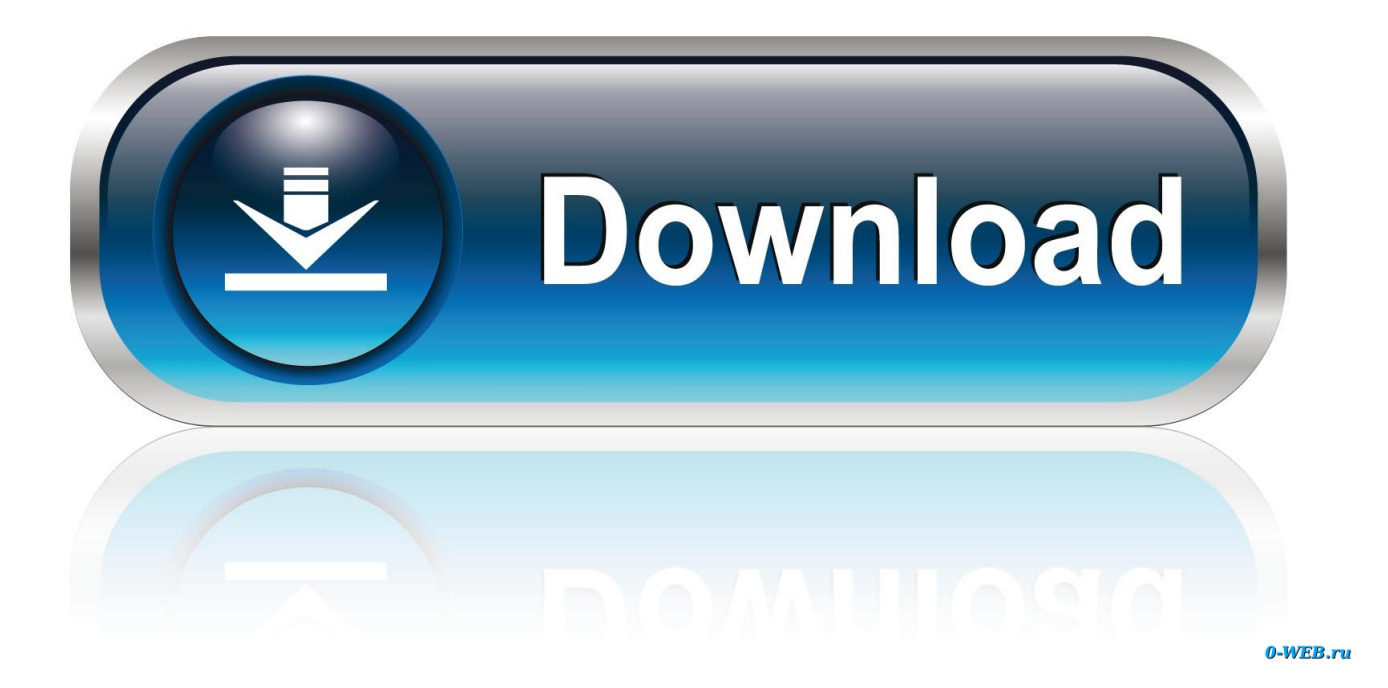

#### [Set Up Teamviewer Mac For Remote Control](https://picfs.com/1tonxc)

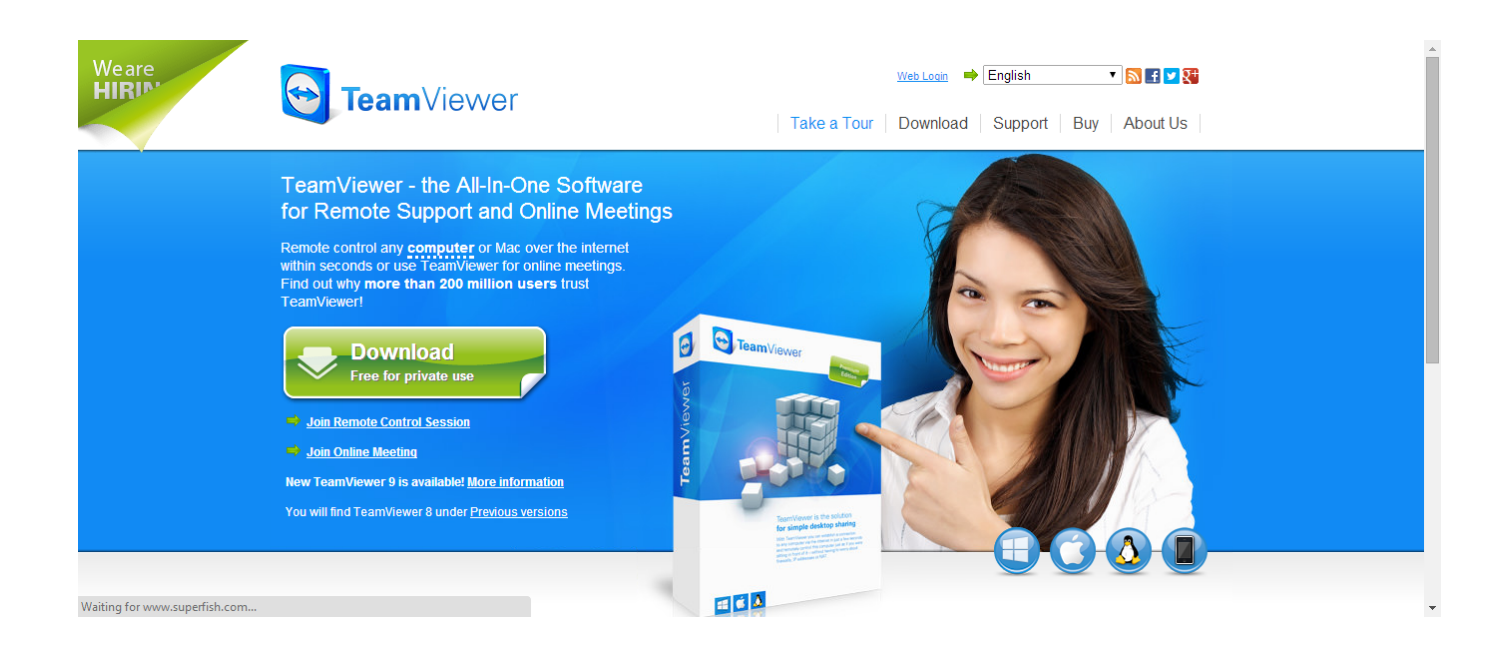

[Set Up Teamviewer Mac For Remote Control](https://picfs.com/1tonxc)

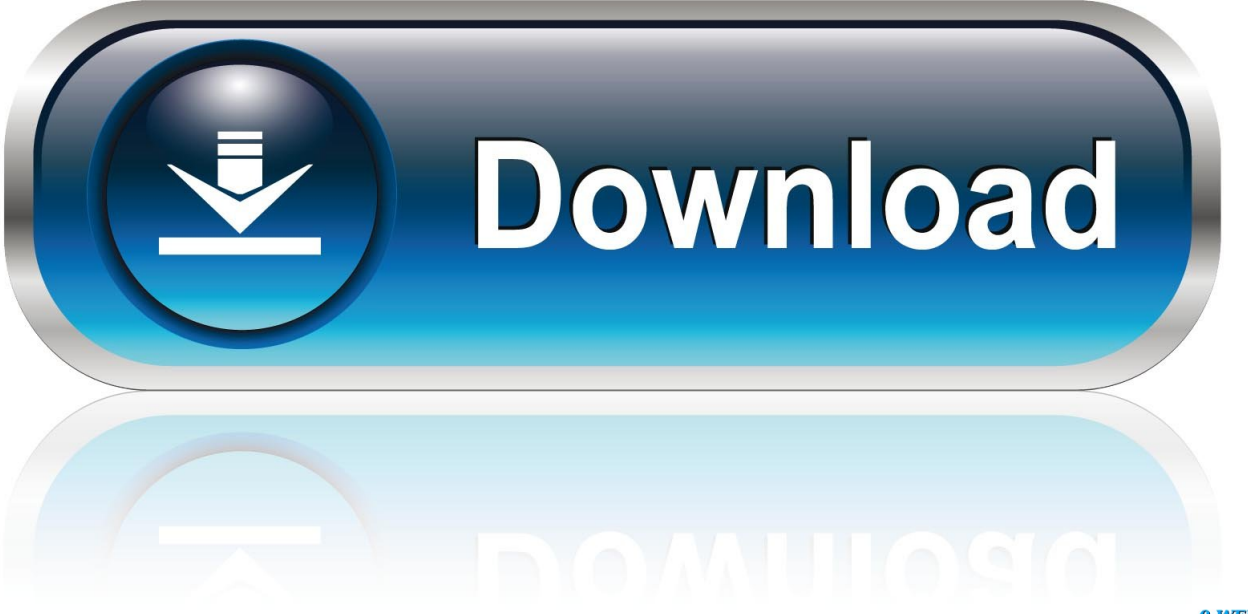

0-WEB.ru

Set Up Teamviewer Mac For Remote Control Windows 7Teamviewer Cannot Control MacTeamviewer Remote AccessSet Up Teamviewer Mac For Remote Control Windows 7How TeamViewer Works: A Complete GuideTeamViewer is a fast and secure all-in-one solution for gaining access to computers and networks remotely.. 14 (Mojave), which requires special access to be granted to remote control applications like TeamViewer.

- 1. teamviewer remote control
- 2. teamviewer remote control android
- 3. teamviewer remote control download

With a range of powerful remote access features that make light work of remote control, meetings and maintaining a cloudbased service desk, there is a host of resources showing you exactly how to harness the full power of TeamViewer.. And macOS 10 15 (Catalina) has strengthened the security and privacy even further and requires additional permissions to be given to TeamViewer in order to control your Mac.. TeamViewer Guide to MeetingApple has introduced a security mechanism with  $macOS 10$ .

### **teamviewer remote control**

teamviewer remote control, teamviewer remote control iphone, teamviewer remote control android, teamviewer remote control apk, teamviewer remote control download, teamviewer remote control not working, teamviewer remote control chromebook, teamviewer remote control app, teamviewer remote control mac, teamviewer remote control ipad from pc, teamviewer remote control for pc, teamviewer remote control without password [Call Of Duty Black Ops 1 Patch Download](http://zeopwopserpa.unblog.fr/2021/02/26/call-of-duty-black-ops-1-patch-download/)

For more information on how to establish a remote control connection, see the TeamViewermanual for remote control.. With helpful user manuals, first step documents and general how-to guides available, you will learn exactly how to use TeamViewer to the fullest.. Additionally, as soon as one or more remote connections have been established, each session will be displayed in the title bar of the Remote Control window. [Skype Free Download For Mac Os X 10.6.8](https://katrinaadams.doodlekit.com/blog/entry/13636477/skype-free-download-for-mac-os-x-1068-rafaande)

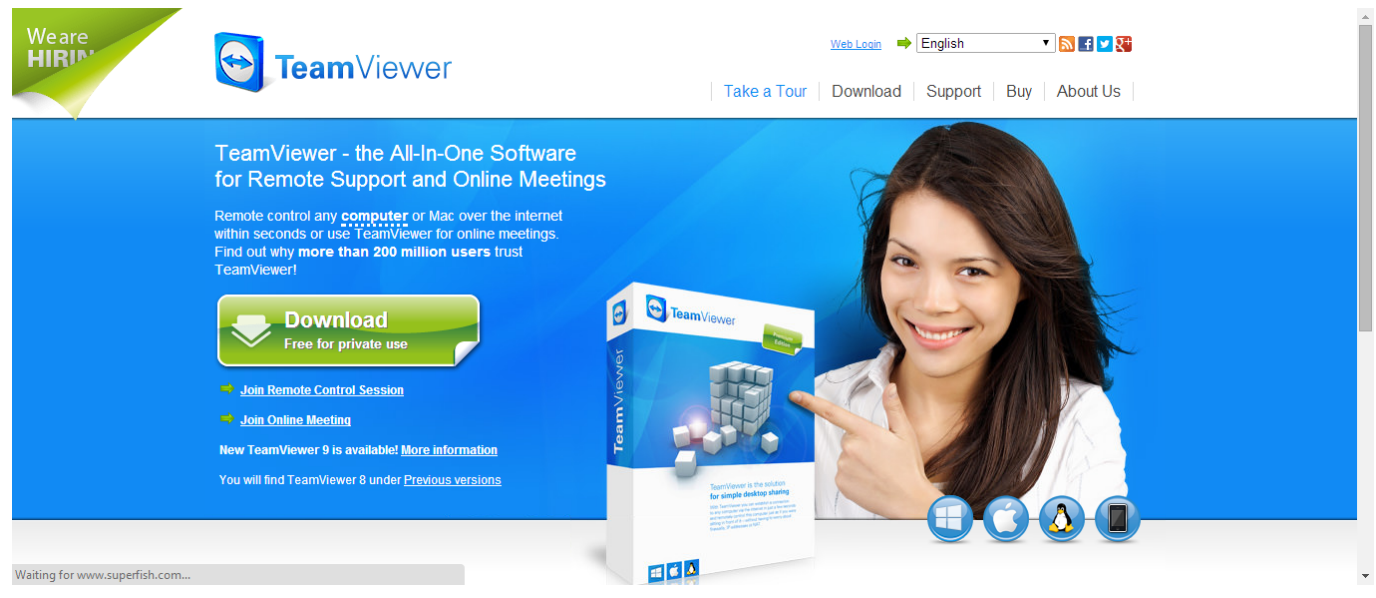

[Assistir Online Gratis](https://gifted-kowalevski-3f6884.netlify.app/Assistir-Online-Gratis.pdf)

## **teamviewer remote control android**

[Teams Download For Mac](https://rurarejahr.amebaownd.com/posts/14988431)

 The initial TeamViewer setup couldn't be easier: simply install the software, indicate whether you want to use it for commercial or private use, create a name and password for your computer, and make note of it for future reference.. From here, you can navigate to the various features outlined below How to Set Up TeamViewer Remote ControlIn order to make a start with TeamViewer's remote control functions, navigate to the Remote Control tab of the main interface.. Here, you will find your TeamViewer ID and your temporary password, which you can change at any point.. Whether using the all-in-one solution as an IT department or a managed service provider, intuitive functions such as Wake-on-LAN, unattended access and ticket assigning are all at your disposal. [Crossover Software Mac](https://stupefied-davinci-a5a22f.netlify.app/Crossover-Software-Mac)

# **teamviewer remote control download**

### [Odin3 For Mac Download](http://tranlare.yolasite.com/resources/Odin3-For-Mac-Download.pdf)

With this information, you can allow a partner remote control of your computer In order to do this in reverse and control another computer remotely, you simply enter the partner computer ID and choose between various connection modes such as remote control, file transfer or VPN.. Here, you will find your TeamViewer ID and your temporary password, which you can change at any point.. Most remote desktop software applications at the time were deeply unintuitive, and they required extensive knowledge of computer networks.. Make the most of our comprehensive user manuals to start TeamViewer off the right way.. In order to make a start with TeamViewer's remote control functions, navigate to the Remote Control tab of the main interface.. Once the installation process is complete, you will then be taken to the main TeamViewer interface, which is divided up into two tabs: remote control and meeting.. Before the arrival of TeamViewer and other similar applications, desktop sharing used to be complicated and tedious to set up. 34bbb28f04 [Avast Av For Mac Free](https://spifgodcamons.substack.com/p/avast-av-for-mac-free)

34bbb28f04

[Hp 1100 Driver Windows 7 64](http://outmusisigh.rf.gd/Hp_1100_Driver_Windows_7_64.pdf)